## **KAMELEON.ERP PRZYKŁAD UŻYCIA KONT STATYSTYCZNYCH**

W KAMELEON.ERP mamy funkcjonalność pozwalającą na ewidencję obrotów dowolnych konta analitycznych (również K – klientów, D- dostawców, P-pracowników) poza ewidencją księgi głównej. Natomiast program dysponuje sprawozdaniami pozwalającymi na analizowanie obrotów na tego typu kontach. Aby rozpocząć ewidencje na koncie statystycznym należy je utworzyć. W tym celu w planie kont tworzymy nowe konto i określamy jego rodzaj jako "Statystyczne" (tego typu konto nie wymaga żadnej syntetyki), patrzy poniższy zrzut.

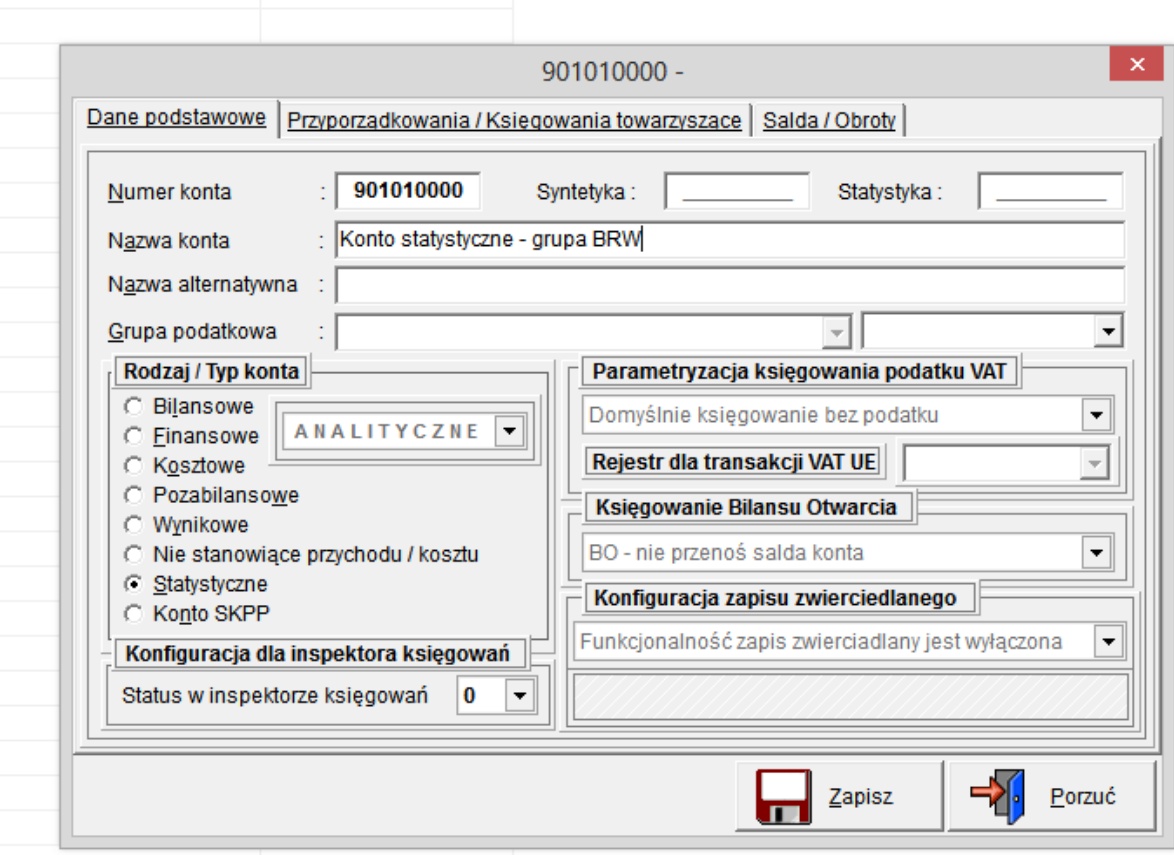

Następnym krokiem w celu ewidencji obrotów na tym koncie jest jego "podpięcie" do określonych kont analitycznych. Na potrzeby przykładu "podepniemy" konto do kilku testowych kartotek klientów i wykonamy na ich kontach kilka operacji księgowych.

## **2 |** S t r o n a

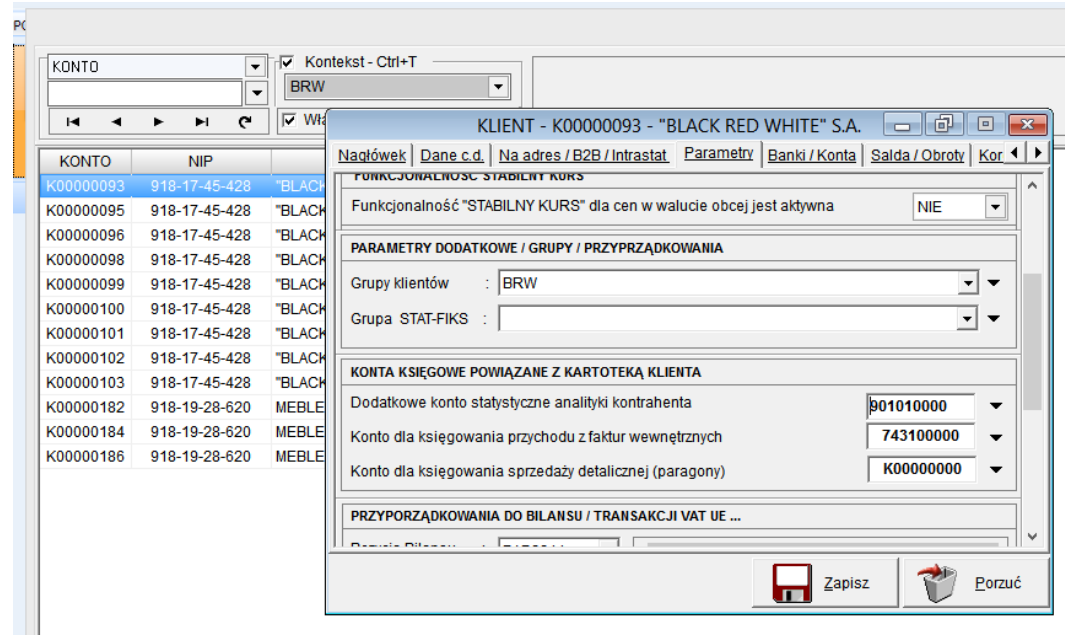

Poniżej jeszcze jednak kartoteka dla której określamy wspólne konto statystyczne

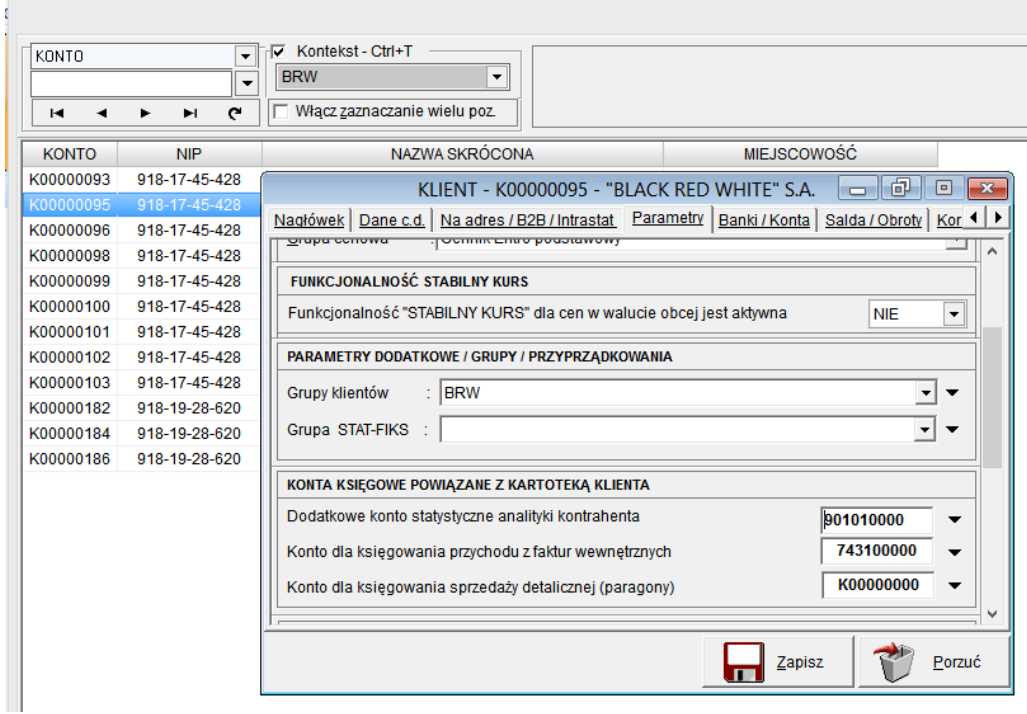

Teraz wykonujemy kilka operacji księgowych na kartotekach kont analitycznych, dla których określiliśmy konto statystyczne.

## | Strona

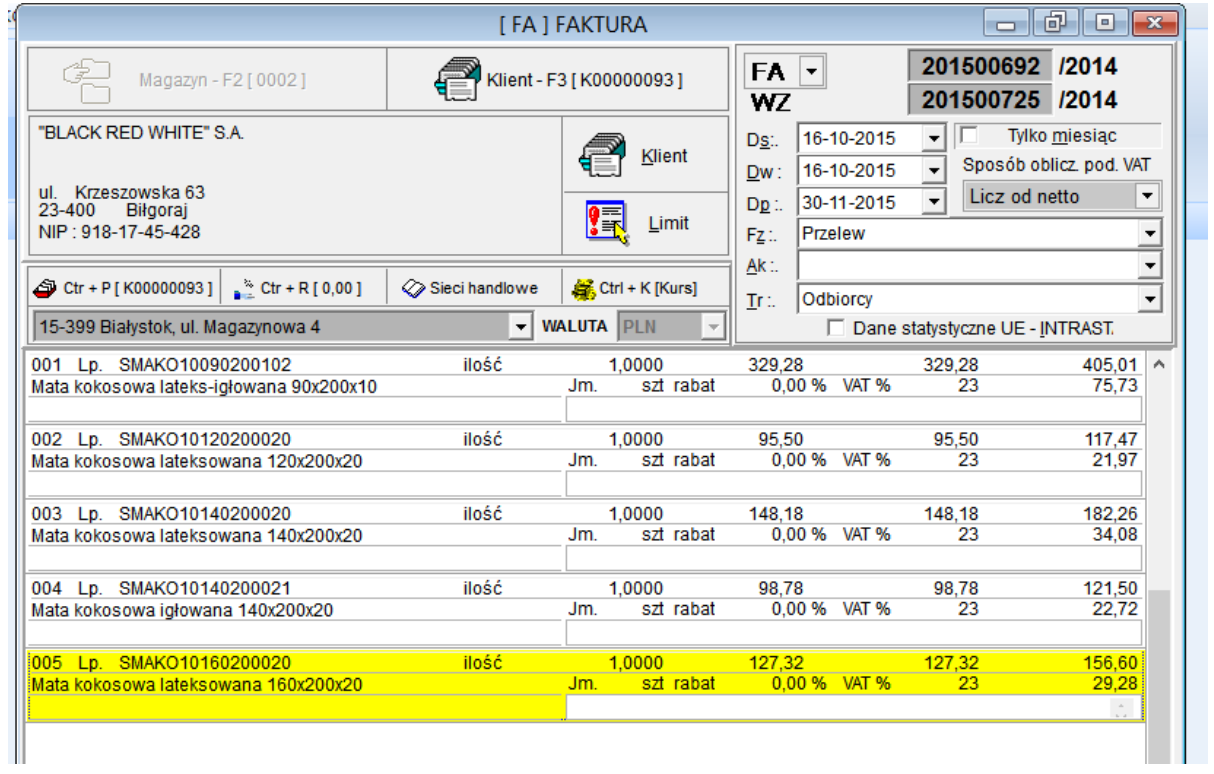

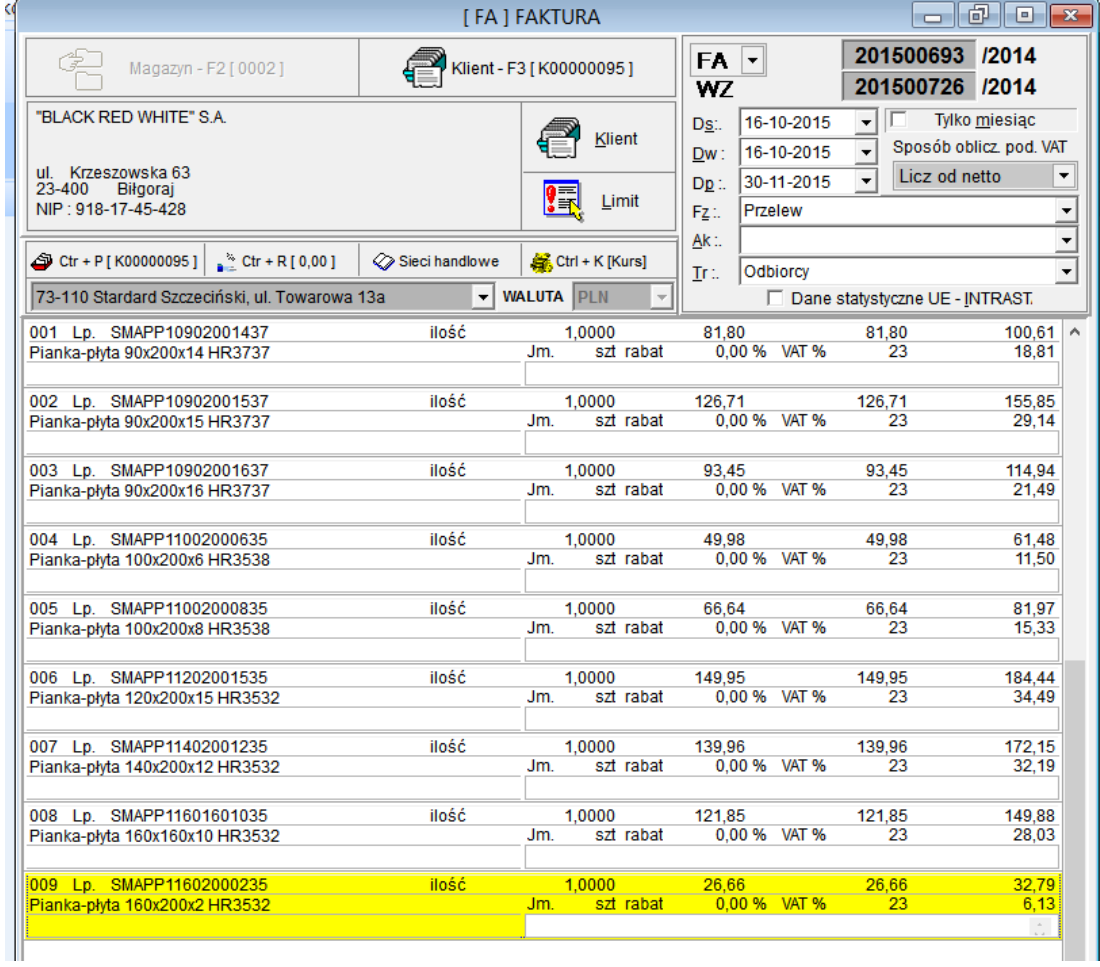

Teraz pozostaje nam sprawdzić, czy program zaksięgował te transakcje na koncie statystycznym. W tym celu sprawdzamy obroty analityczne konta statystyczne w żądanym okresie czasu (jak na poniższym zrzucie).

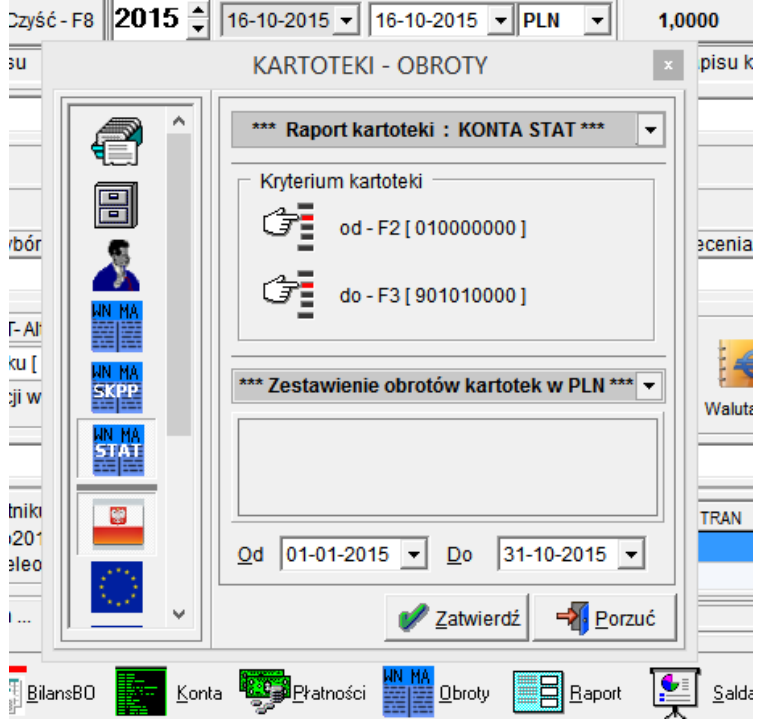

Poniżej zrzut ekranu zawierający obydwie transakcje przeprowadzone dla potrzeb przykładu na koncie statystycznym.

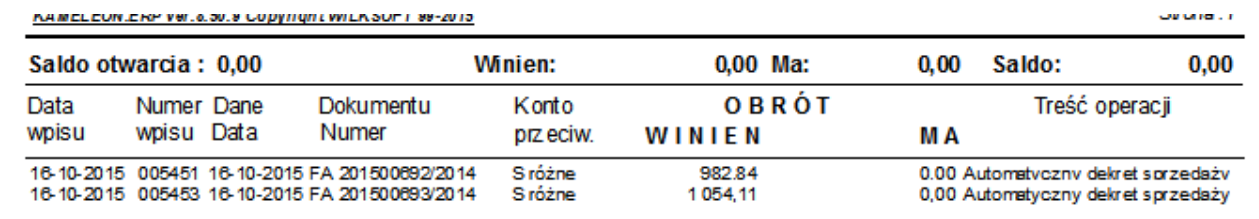